# **Display formats**

The **display format** basically lets you format your calculated [number](https://apps.decadis.net/display/JWTSDC/JWT+calculated+number+fields) or [date-time](https://apps.decadis.net/display/JWTSDC/JWT+calculated+date-time+fields) fields the way you want them.

As the name states, the format will be used to **display** or **present** the **result** of your **calculation**. Internally the field value is always stored as a **NUMBER** 

## Where do I update the display format?

To update the display format of your calculated field you simply have to follow these steps:

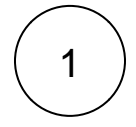

Navigate to the **custom fields configuration page.**

If you have our app **[Admin Toolbox for Jira](https://apps.decadis.net/display/ATJ)** installed ,simply press "**gx**" and type the name of your custom field.

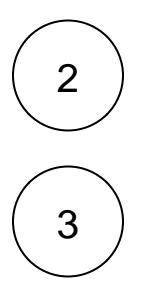

Find your **calculated field** and click on **Actions Configure**

Click on **Edit display format**

The various formatting options depend on the type of the calculated field.

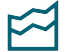

### Calculated number fields

Calculated **number fields** are generally used to either store a **number** or a **duration**.

Depending on your first choice, the **content type**, you have different formatting options.

## Number

If your calculated field is being used to store a **simple number** (e.g. a dollar amount), you have the following formatting options:

#### **Number format pattern**

Choose a valid pattern and freely use additional characters to indicate the entities (e.g. currencies, weights etc.)

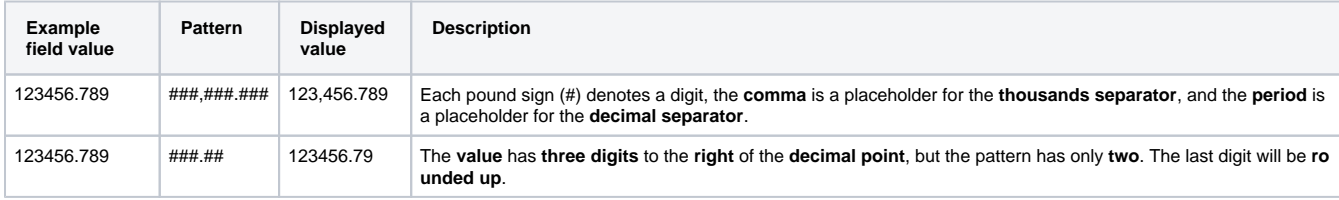

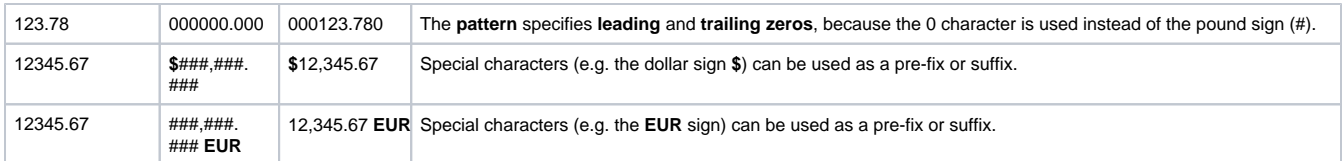

When **no pattern** is entered, a **default** number pattern is automatically selected according to **current user's profile configuration**.

#### **Uninitialized when calculated value is zero**

When **checked**, the field will be treated as not initialized (i.e., will return **null**) when the calculated value is zero. When a field is not initialized, **it won't be shown in the issue detail view.**

## Duration

If your calculated field is being used to store a **duration** (e.g. hours between the current date-time and the due date), you will have the following formatting options:

#### **Duration display format**

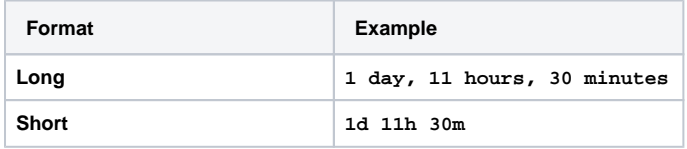

#### **Use time tracking settings**

When checked, JWT will use the number of **working hours per day** and number of working **days per week** as configured in your global **Jira time tracking configuration**, instead of 24 hours per day and 7 days per week.

#### **Uninitialized when calculated value is zero**

When **checked**, the field will be treated as not initialized (i.e., will return **null**) when the calculated value is zero. When a field is not initialized, **it won't be shown in the issue detail view.**

The content of the field must contain the **number of milliseconds** representing a time duration. Learn more about [working with times and dates.](https://apps.decadis.net/display/JWTSDC/Dates%2C+times+and+time+zones)

## Calculated date-time fields

Calculated **date-time fields** are generally used to store - as the name suggests - a date-time. Learn more about [working with times and dates.](https://apps.decadis.net/display/JWTSDC/Dates%2C+times+and+time+zones)

Date-times are internally stored as a **NUMBER** and can be displayed in the following formats.

## Formatting options

#### **Format type**

The example value of the calculated date-time field is the **NUMBER** representing **January 1st of 2020, 00:00**.

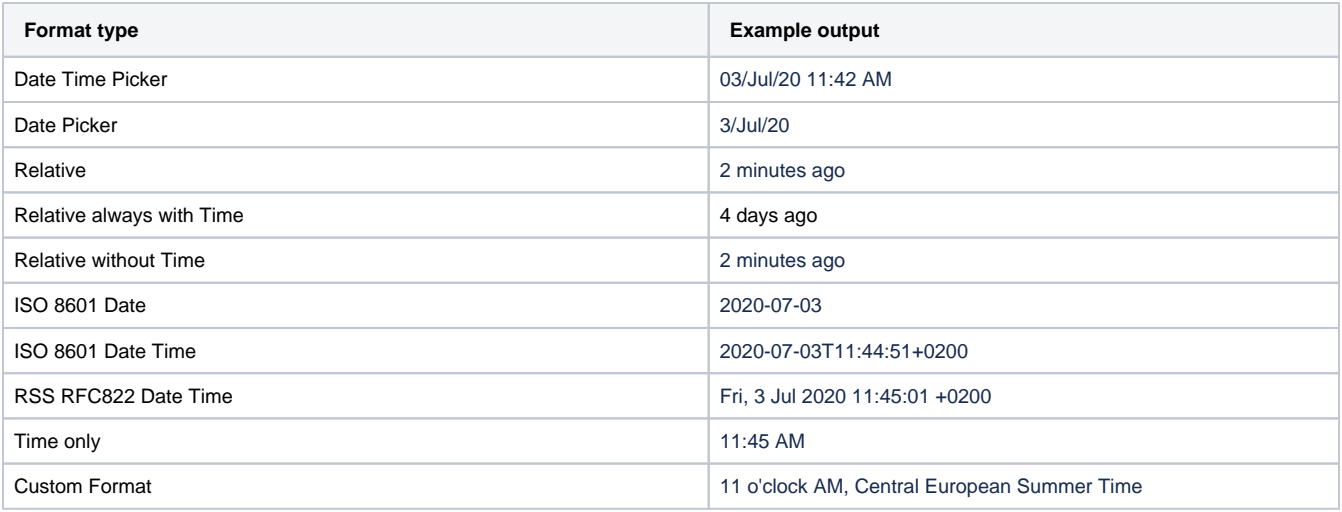

Up to a certain number of days Jira can show **relative** timespans (e.g. Just now, or 1 minute ago) before switching to a default date-time display.

Using the format **Relative without Time** will switch to the standard **Date Time Picker** when the switch happens.

Using **Relative without Time** will switch to the standard **Date Picker** when the switch happens.

## **Custom date-time pattern**

This option is only available if you choose **Custom Format**. The formats are based on the [Simple Date Format](https://docs.oracle.com/javase/8/docs/api/java/text/SimpleDateFormat.html).

## **Time zone**

Select the **time zone** to be used for displaying the date-time value of the calculated field.

If you still have questions, feel free to refer to our [support](https://apps.decadis.net/display/DECADIS/Support) team.